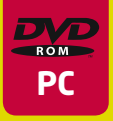

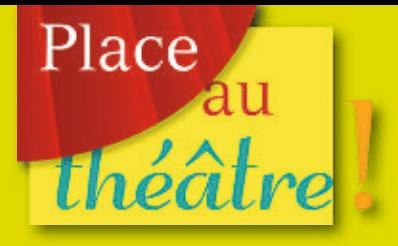

# **Le Bourgeois** *gentilhomme* de Molière

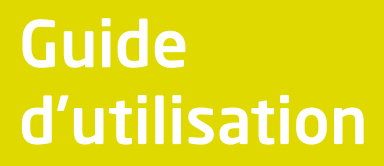

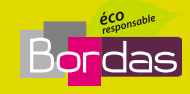

# **Sommaire**

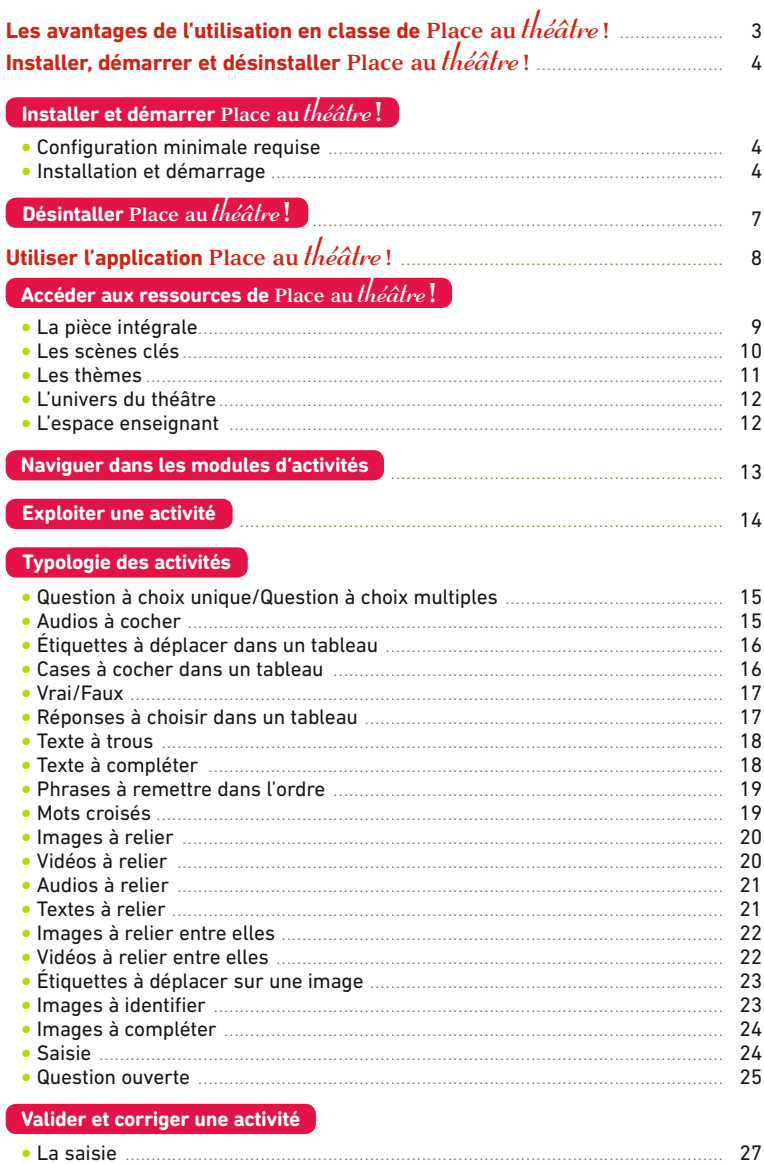

# Bienvenue dans la collection<br>Place au théâtre!

Les professeurs de Lettres intègrent d'autant plus volontiers l'outil informatique dans leurs démarches pédagogiques que celui-ci facilite la gestion de la classe, permet une approche multiple de l'œuvre étudiée et mobilise chez les élèves des capacités d'observation, de communication et de réflexion. C'est à partir de ce constat que nous avons conçu la collection **Place au** *théâtre* **!**

# **Les avantages de l'utilisation en classe de Place au** *théâtre* **!**

#### **Une approche vivante et dynamique du théâtre**

**•** La représentation filmée de la pièce favorise chez les élèves une entrée directe dans l'univers du jeu théâtral et permet de contourner la difficulté que certains peuvent avoir à apprécier, à la lecture, le sens et la portée comique de l'œuvre de Molière.

**•** Les activités et ressources multimédia de **Place au** *théâtre* **!** mettent les élèves dans une posture active, et les aident, à travers une approche ludique et interactive, à passer de ce qu'ils voient et entendent à la réflexion et à l'expression écrite et orale.

#### **Une utilisation « à la carte »**

L'application propose de nombreuses entrées et activités à l'enseignant. Celles-ci sont organisées selon un parcours précis et problématisé d'étude des pièces mais peuvent tout aussi bien être utilisées isolément et adaptées à la progression et au projet choisis par le professeur.

#### **Des ressources pour acquérir une culture humaniste.**

**•** Les animations sur l'univers du théâtre, la vie de Molière, ou Louis XIV et les arts facilitent la contextualisation historique des comédies et l'appréhension de leur impact et des valeurs qu'elles véhiculent au temps de Molière.

**•** Les nombreuses ressources images (images fixes, images d'art, extraits vidéo) favorisent la compréhension des œuvres étudiées et participent à la fondation d'une culture artistique.

#### **Une application souple et adaptée aux divers équipements**

L'application peut être exploitée en salle traditionnelle équipée d'un vidéoprojecteur, ou en salle multimédia équipée d'ordinateurs en réseau ou d'un tableau blanc interactif. Elle permet une exploitation individuelle ou collective, à la convenance du professeur.

# **Installer, démarrer et désinstaller Place au** *théâtre* **!**

#### **Pré-requis techniques à l'installation**

Ce DVD fonctionne sur micro-ordinateur PC uniquement. Vous devez être administrateur sur les postes où vous installez l'application. Ce statut est paramétré par défaut sur les ordinateurs personnels. Au sein de l'établissement, les enseignants disposent en principe d'un accès administrateur. Si tel n'est pas le cas, le responsable informatique de l'établissement peut aisément modifier votre statut.

Vous devez disposer d'un numéro de série lié à cette application (exemple de code attendu: 22JH5-2P9A3-MLNM9). Ce dernier est indiqué dans le boîtier de votre DVD. Avec votre numéro de série, vous pouvez activer l'application sur 50 postes différents.

**Remarque:** Attention, il ne s'agit pas d'une installation en réseau mais d'une installation multi-postes. La démarche d'installation suivante sera à renouveler sur les 50 postes utilisateurs. Sur chaque ordinateur, cette opération ne vous sera demandée qu'une seule fois. Dès la prochaine ouverture de l'application, celle-ci s'ouvrira automatiquement.

# **Installer et démarrer Place au** *théâtre* **!**

#### **Configuration minimale requise**

#### **Micro-ordinateur PC**

- **•** Système d'exploitation: Windows XP/Vista/Windows 7/Windows 8
- **•** Matériel: Processeur Intel P4 2,4 GHz ou Amd équivalent.
- **•** Mémoire: 1 Go de Ram
- **•** Espace disque: 5 Go d'espace libre requis pour l'installation
- **•** Adobe Flash Player v12
- **•** Plugin Adobe Air v3
- **•** Lecteur DVD-Rom
- **•** Résolution d'écran: 1024 x 768 pixels
- **•** Acrobat Reader
- **•** Une connection Internet est requise à la première utilisation pour l'activation du logiciel.

#### **Installation et démarrage**

n Insérez le DVD dans le lecteur de l'ordinateur. Un écran d'accueil s'affiche ensuite automatiquement.

#### **Dans le cas contraire :**

- **•** Cliquez sur *Démarrer* > POSTE DE TRAVAIL.
- **•** Par un clic droit sur l'icône de la pièce, ouvrez le contenu du DVD.
- Double-cliquez sur le fichier **EXE** pour lancer l'assistant d'installation.

 $\blacksquare$  Un assistant d'installation vous guide dans les étapes. Suivez les instructions à l'écran pour installer correctement le DVD.

Place au théâtre!

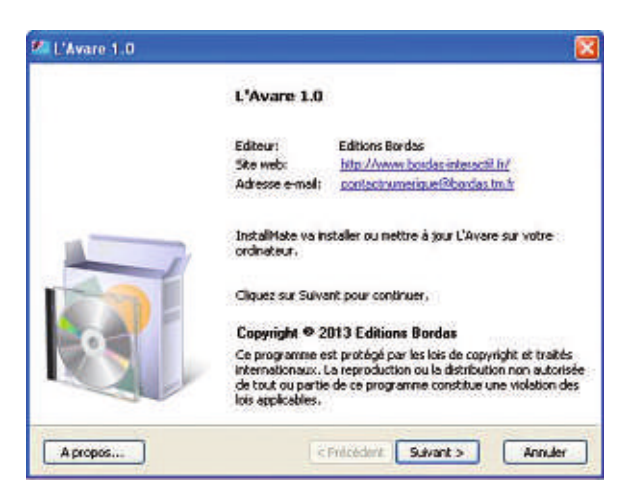

À chaque nouvelle utilisation, démarrez l'application en double-cliquant sur l'icône de la pièce située sur le bureau de votre ordinateur ou allez dans le répertoire démarrer ➤ programmes ➤ bordas ➤ nom de la piece.

**n** Une fois l'installation de votre DVD effectuée, vous devez activer votre application avec le numéro de série fourni à l'intérieur du boitier. Pour cela, une boîte de dialogue s'ouvre.

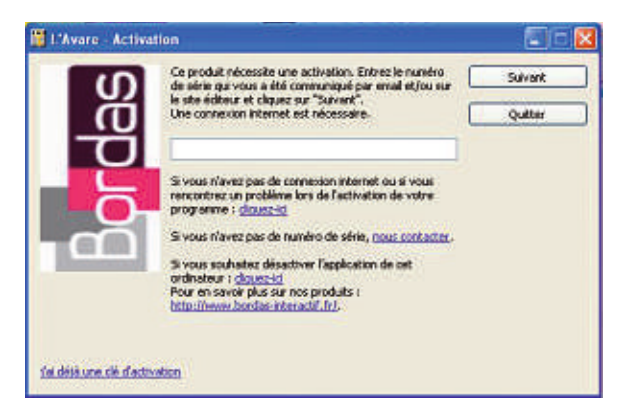

**• Avec une connexion Internet**, saisissez le numéro de série indiqué dans le boîtier du DVD, puis cliquez sur «Suivant». Ce numéro ne vous sera demandé qu'une seule fois, lors de l'activation de l'application sur chaque poste.

Place au théâtre!

**• Si vous n'avez pas de connexion Internet** ou rencontrez un problème lors de l'activation de votre programme, saisissez votre numéro de série puis cliquez sur le lien «Cliquez ici» sous la zone de saisie du numéro de série. La fenêtre ci-dessous s'ouvre. Elle vous permet d'obtenir un code d'activation depuis un autre ordinateur connecté à Internet.

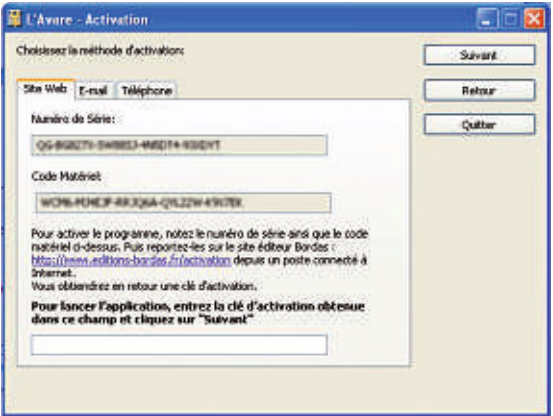

<sup>n</sup> Notez le numéro de série de votre DVD, le code matériel de la machine ainsi que cette adresse: **http://www.editions-bordas.fr/activation** (ou copiez-les dans un fichier texte, sur une clé USB). Sur un autre ordinateur connecté à Internet, entrez l'adresse ci-dessus dans un navigateur web. La page suivante s'affiche.

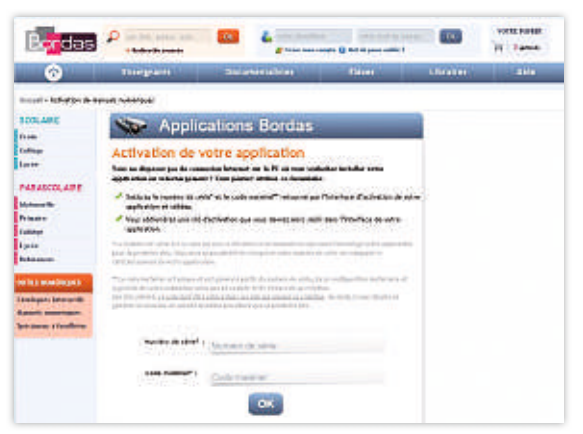

Place au théâtre!

<sup>n</sup> Entrez le numéro de série puis le code matériel. Un code d'activation s'affiche. Notez-le ou copiez-le sur une clé USB.

C Clé d'activation : GRIA-WEFVLA 38F3D3 C39636 EXAZURE 64CG40-400408

<sup>n</sup> Saisissez ensuite le code d'activation obtenu sur l'ordinateur non connecté sur lequel vous souhaitez installer l'application.

n L'application s'ouvre alors automatiquement. L'enregistrement de ce numéro de série n'est à faire **qu'une seule fois**, à l'installation de l'application. Pour les utilisations suivantes, sur le même ordinateur, l'insertion du DVD ne sera pas utile; vous n'aurez alors qu'à cliquer sur l'icône de la pièce de votre bureau pour ouvrir l'application.

Le numéro de série fourni permet d'installer l'application sur 50 ordinateurs différents, pour une durée illimitée.

# **Désinstaller Place au** *théâtre* **!**

Pour désinstaller **Place au***théâtre***!** de votre ordinateur PC, cliquez sur démarrer ➤ programmes ➤ bordas ➤ nom de la piece et confirmez la suppression de l'application et de la totalité de ses fonctionnalités. Cliquez ensuite sur TERMINER quand la désinstallation est terminée.

# **Utiliser l'application Place au** *théâtre* **!**

**Accéder aux ressources de Place au** *théâtre* **!**

Au lancement du DVD, un écran d'accueil s'ouvre, permettant d'accéder aux différentes catégories de ressources de l'application **Place au** *théâtre* **!**

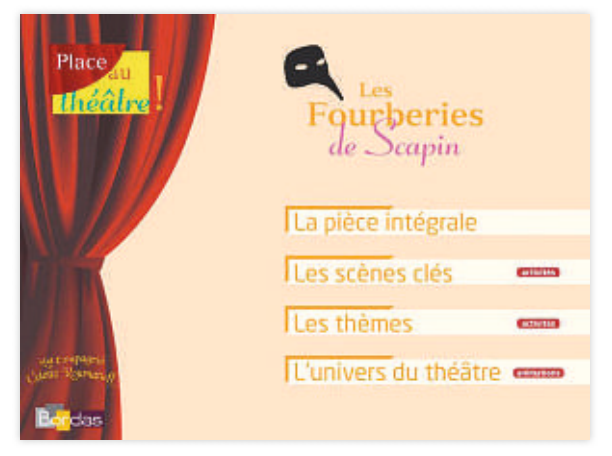

Une fois entré dans une catégorie de ressources, un menu latéral permet de se repérer facilement dans l'arborescence du DVD.

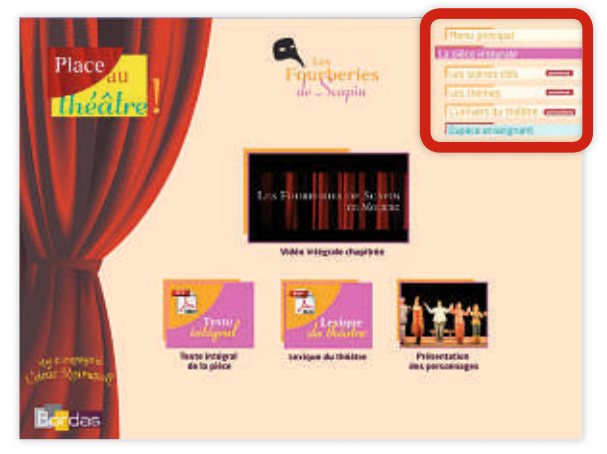

# **La pièce intégrale**

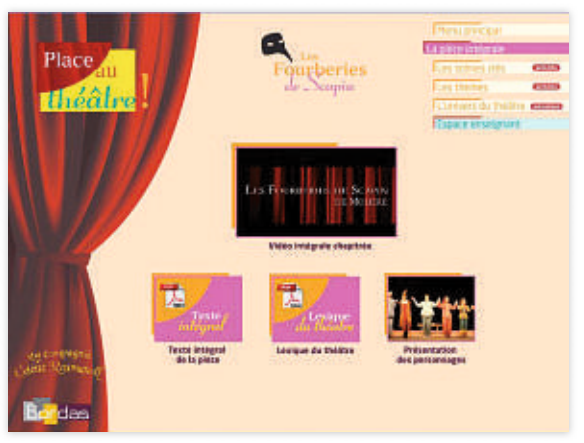

n Vous avez à disposition la représentation filmée intégrale de la pièce. Celle-ci est chapitrée pour vous permettre d'accéder très facilement à n'importe quelle scène de la pièce. Lorsque la vidéo est lancée, un simple clic sur le bouton PAUSE permet de revenir au menu de la vidéo. Les scènes précédées d'un point bleu sont exploitées dans la partie les scènes clés.

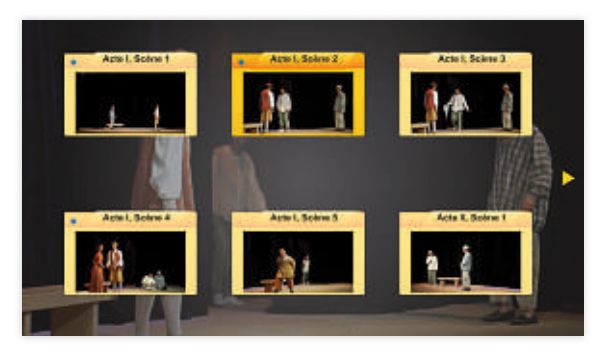

n Vous avez également accès au texte intégral de la pièce sous format PDF. Vous pouvez ainsi l'imprimer et le diffuser aux élèves.

■ Un lexique du théâtre sous format PDF, téléchargeable et imprimable, liste les principaux mots de vocabulaire et champs lexicaux à maîtriser pour l'étude du théâtre de Molière.

Place au théâtre!

n Un module d'activité permet de faire connaissance avec les personnages de la pièce, d'établir les relations entre eux et de synthétiser leur évolution entre le début et la fin de la pièce.

#### **Les scènes clés**

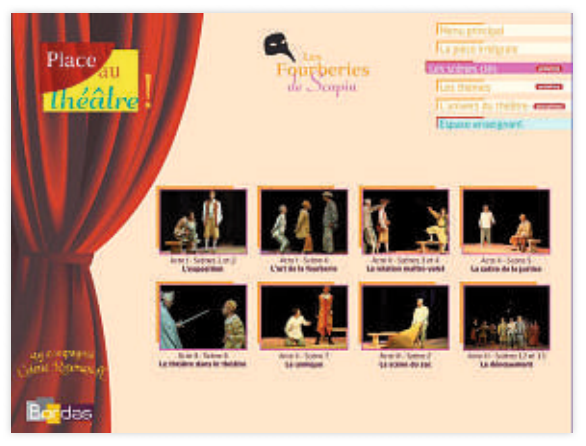

n Huit à douze scènes par pièce sont proposées à l'étude. Chacune est précédée d'une introduction ciblant le projet de lecture. L'étude s'appuie sur une quinzaine d'activités qui associe l'exploitation vidéo et son rapport au texte grâce à un accès instantané à de multiples ressources (texte au format PDF, images, extraits vidéos…)

n Chaque scène clé est découpée en quatre grandes rubriques, correspondant à la démarche mentale que l'élève mettra en place pour s'approprier l'œuvre.

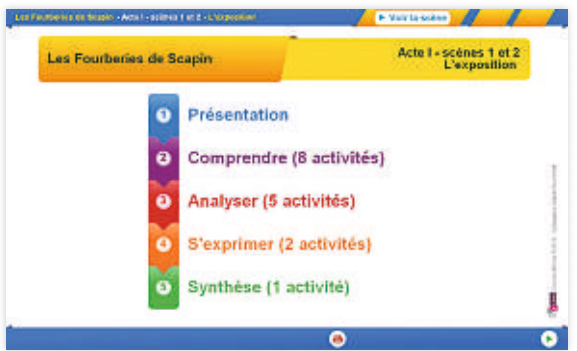

Place au théâtre!

**• Comprendre :** des activités variées assurant une appropriation première du sens en partant des effets produits par la mise en scène et son rapport au texte. L'élève est placé dans une posture active de récepteur/observateur.

**• Analyser :** des activités permettant de rentrer plus avant dans le projet de lecture initiale et les problématiques proposées.

- **• S'exprimer :**
	- une activité écrite de reformulation, de courte argumentation et d'écriture d'invention ;
	- une exploitation orale de lecture expressive, de variation sur les mises en voix et le jeu théâtral ;

**• Synthèse :** une activité de synthèse permettant de récapituler les connaissances et les compétences acquises durant l'étude de la scène.

#### **Les thèmes**

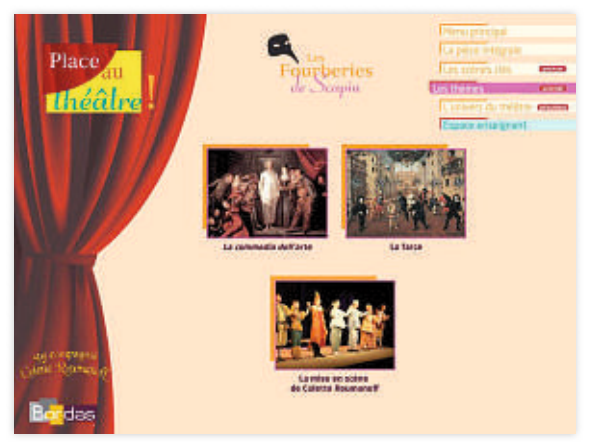

Chaque pièce présente trois thèmes d'étude favorisant une approche plus spécifiquement culturelle et humaniste. Les activités proposées convoquent l'histoire littéraire, l'histoire des arts, l'intertextualité, etc. Les documents exploités ont pour but de donner des repères aux élèves, de les sensibiliser à l'interaction des différents domaines artistiques, de leur faire prendre conscience d'un contexte historique et culturel.

Place au théâtre!

# **L'univers du théâtre**

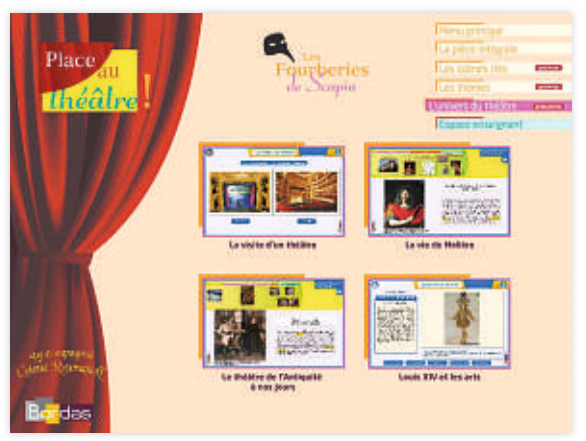

Un ensemble de ressources est également accessible pour éclairer sous un angle plus contextuel et historique le théâtre de Molière dans sa globalité, au-delà de la pièce étudiée. Ces ressources sont proposées sous forme d'animations.

#### **L'espace enseignant**

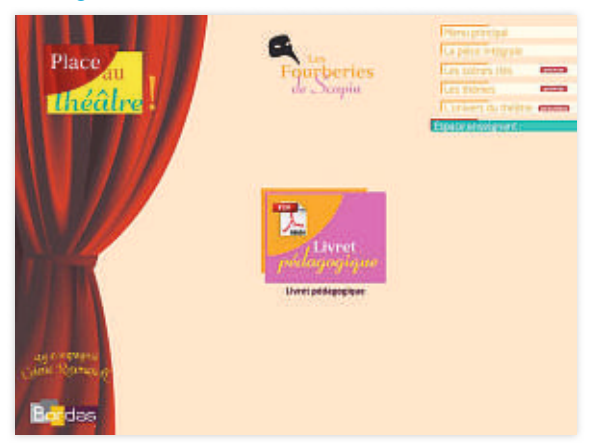

Un livret pédagogique sous format PDF, téléchargeable et imprimable, permet à l'enseignant d'aller plus loin dans l'exploitation des ressources. Pour certaines activités, réalisables en autonomie par les élèves, des pistes d'exploitation différentes ou des prolongements sont proposés. Pour les activités sous forme de questions ouverte, des pistes de réponses sont fournies, sur lesquelles vous pourrez vous appuyer pour construire votre propre cours.

Un tableau vous montrera comment valider les compétences du Socle grâce à **Place au** *théâtre* **!**

### **Naviguer dans les modules d'activités**

Il est possible de se déplacer dans le module d'activités en cliquant sur le sommaire interactif qui renvoie sur l'ouverture de chaque partie.

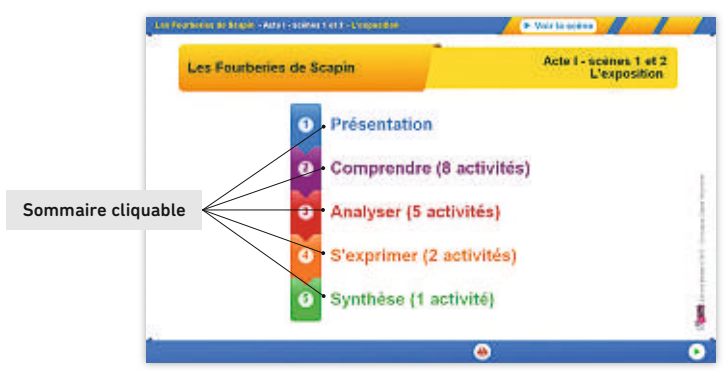

Puis on accède aux activités grâce aux flèches «précédent» et «suivant » en bas à droite de l'écran. À tout moment, les éléments du sommaire en haut de l'écran sont cliquables.

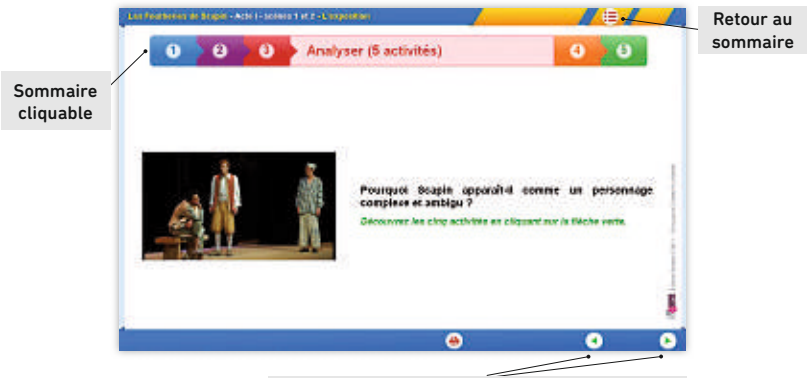

Flèches de navigation pour accéder aux activités

Place au théâtre!

# **Exploiter une activité**

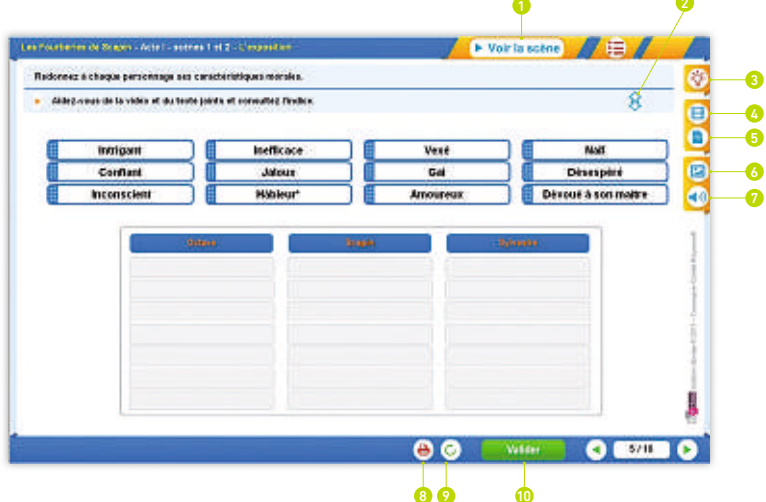

- <sup>1</sup> Voir l'extrait vidéo étudié dans son intégralité
- <sup>2</sup> Faire défiler l'énoncé
- <sup>3</sup> Indice: aide ou conseil pour l'élève
- <sup>4</sup> Ressource vidéo spécifique à l'activité
- **6** Ressource texte
- **6** Ressource image
- <sup>7</sup> Ressource audio
- <sup>8</sup> Enregistrer l'activité au format PDF et imprimer
- <sup>9</sup> Recommencer l'activité
- <sup>1</sup> Valider sa réponse

# **Typologie des activités**

## **Question à choix unique/Question à choix multiples**

L'élève sélectionne la ou les bonnes réponses en cliquant sur les cases.

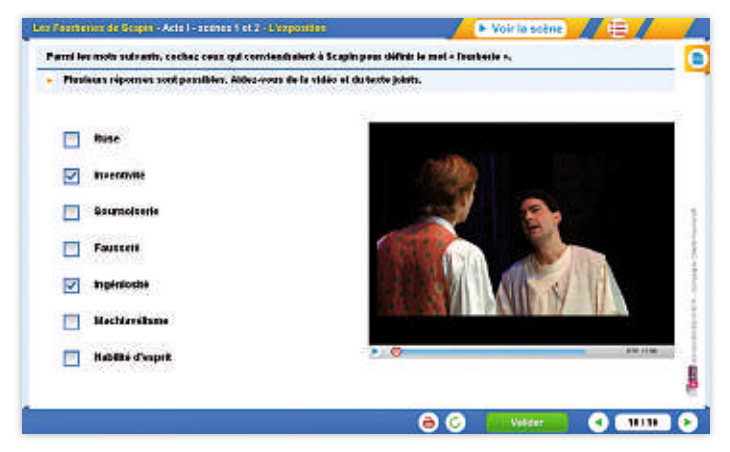

#### **Audios à cocher**

L'élève écoute chaque extrait audio puis sélectionne la ou les bonnes réponses en cliquant sur les cases.

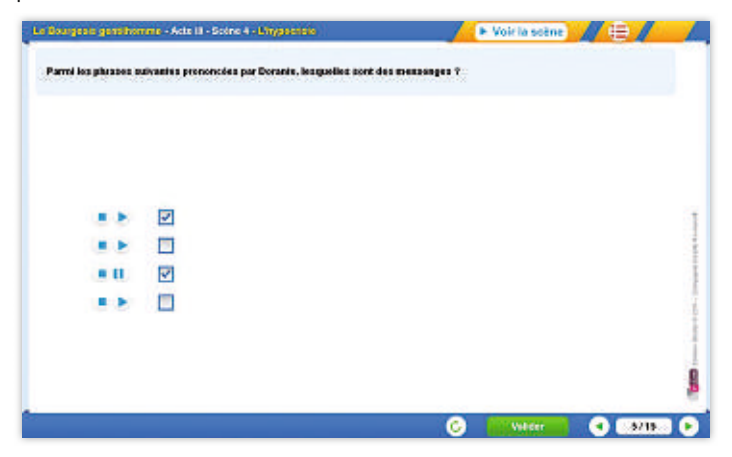

Place au théâtre!

# **Étiquettes à déplacer dans un tableau**

L'élève déplace les étiquettes pour compléter le tableau.

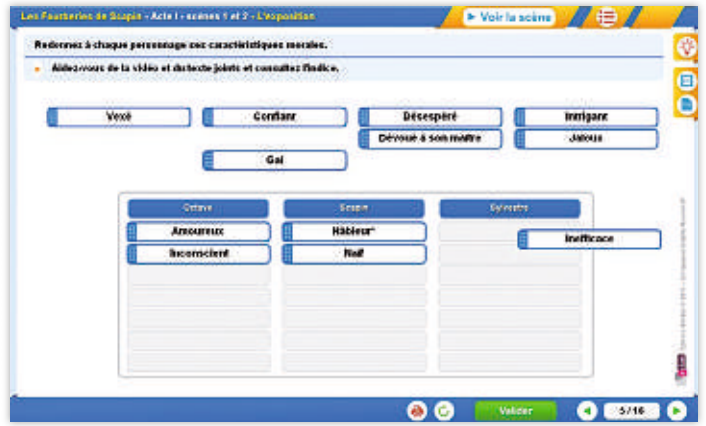

#### **Cases à cocher dans un tableau**

L'élève sélectionne les bonnes réponses en cliquant sur les cases du tableau.

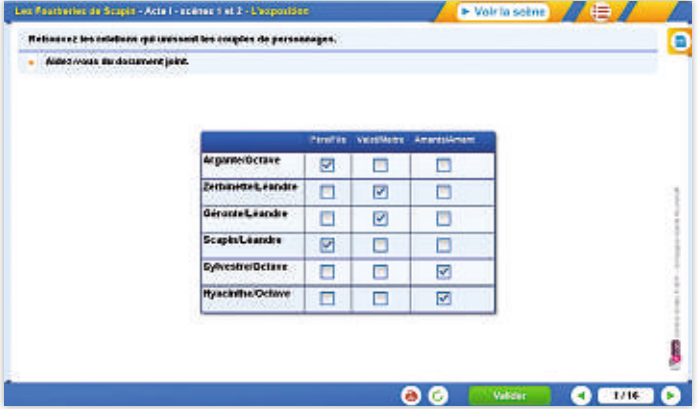

Place au théâtre!

#### **Vrai/Faux**

L'élève indique si des affirmations sont vraies ou fausses en cochant les cases correspondantes dans un tableau.

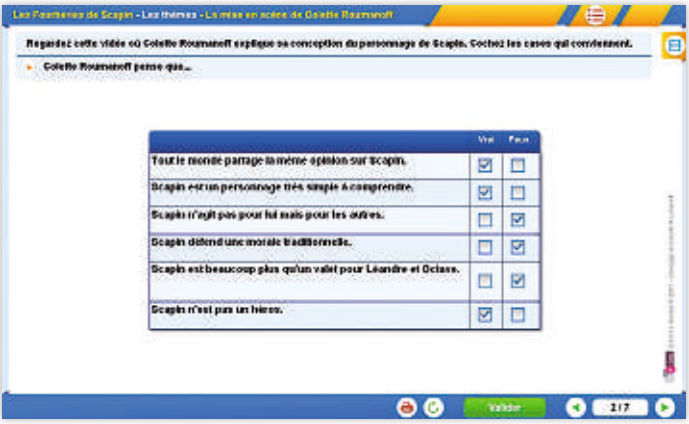

#### **Réponses à choisir dans un tableau**

L'élève complète un tableau en sélectionnant les bonnes réponses parmi deux ou trois propositions.

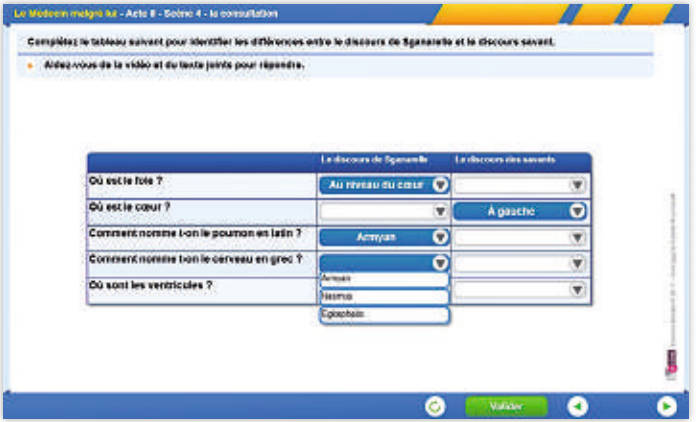

Place au théâtre!

#### **Texte à trous**

L'élève complète un texte à trou en sélectionnant les bonnes réponses parmi deux ou trois propositions.

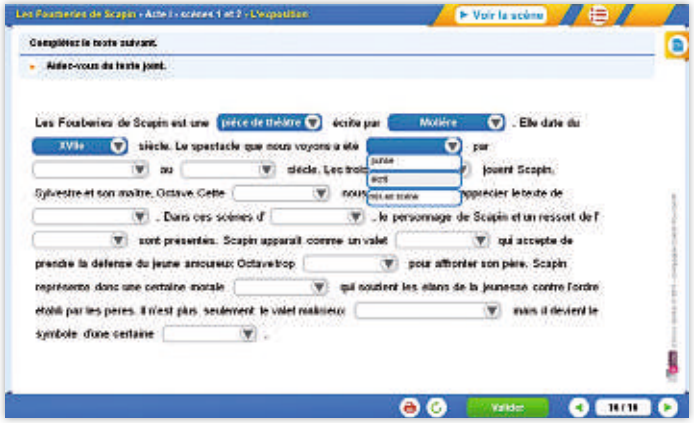

## **Texte à compléter**

L'élève complète un texte en saisissant les mots manquants.

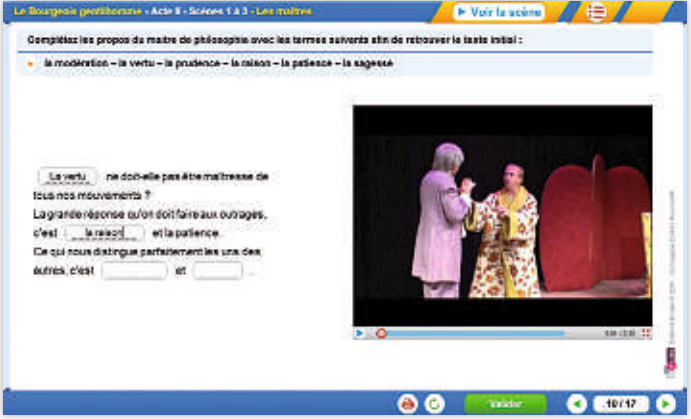

# **Phrases à remettre dans l'ordre**

L'élève déplace des phrases pour les remettre dans l'ordre.

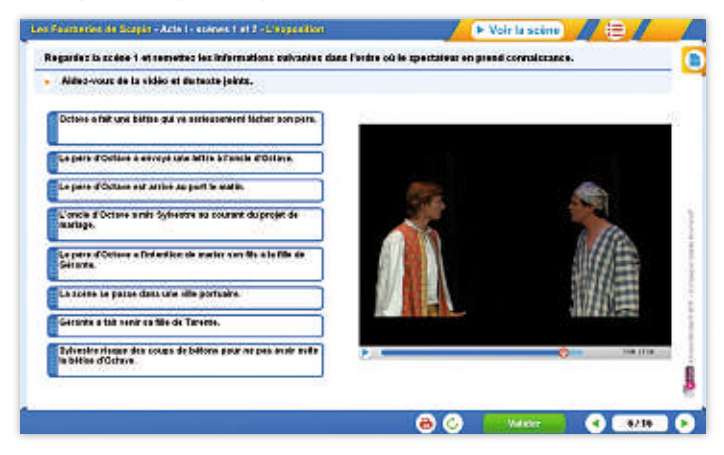

#### **Mots croisés**

L'élève complète une grille de mots croisés. Il repère les zones à remplir en cliquant sur les définitions.

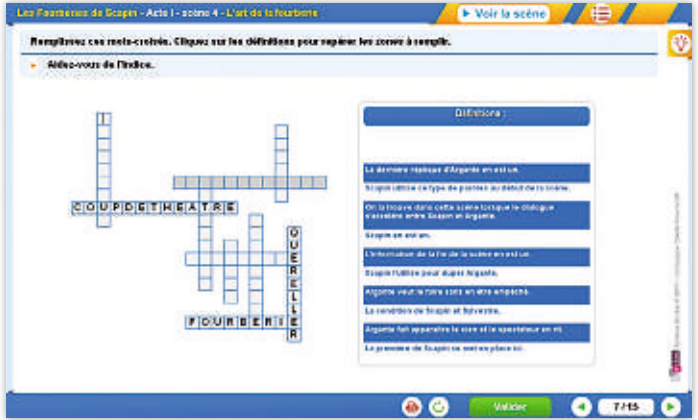

Place au théâtre!

#### **Images à relier**

L'élève associe des phrases et des images en les reliant.

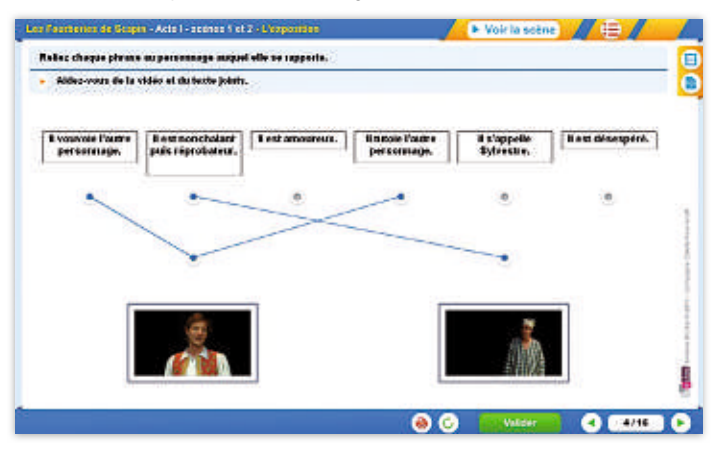

#### **Vidéos à relier**

L'élève associe des phrases et des extraits vidéo en les reliant.

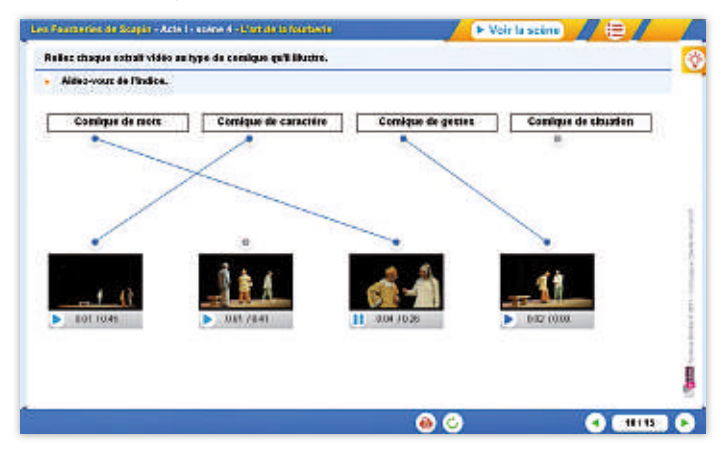

Place au théâtre!

#### **Audios à relier**

L'élève associe des phrases et des extraits audio en les reliant.

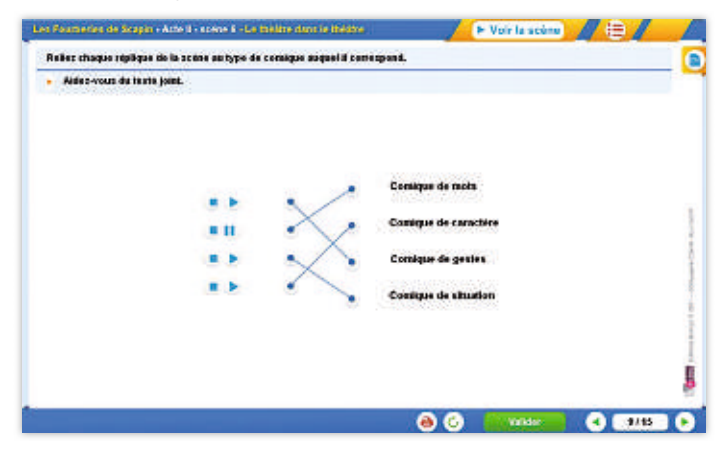

#### **Textes à relier**

L'élève associe des phrases en les reliant entre elles.

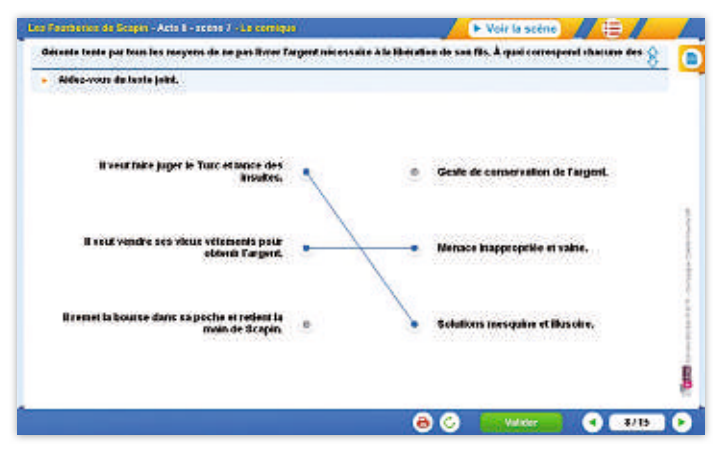

Place au théâtre!

#### **Images à relier entre elles**

L'élève associe des images en les reliant entre elles.

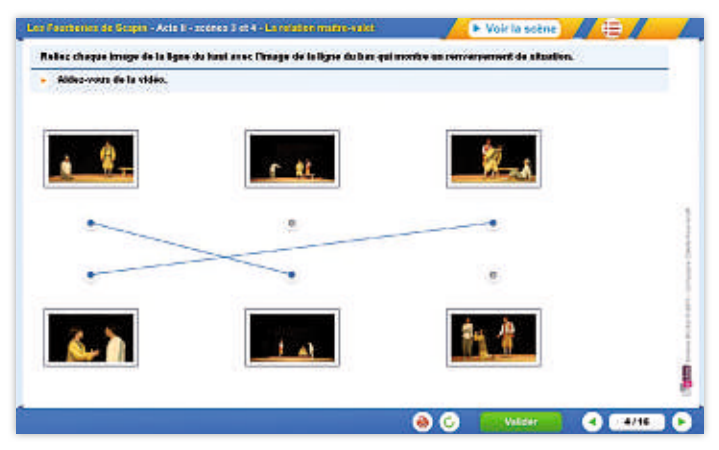

#### **Vidéos à relier entre elles**

L'élève associe des vidéos en les reliant entre elles.

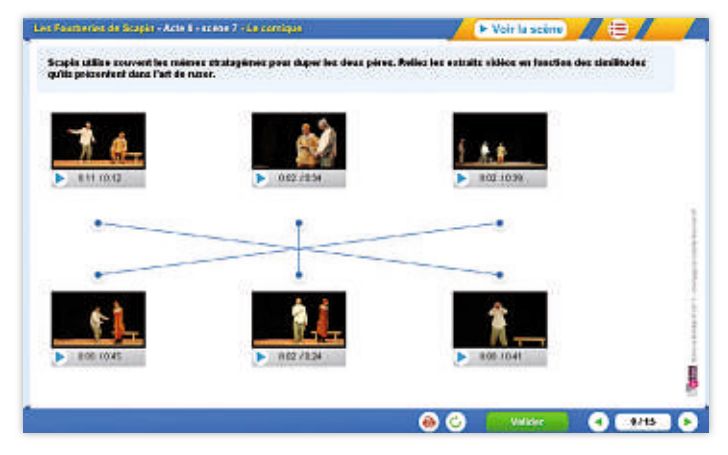

## **Étiquettes à déplacer sur une image**

L'élève déplace des étiquettes pour repérer des éléments sur une image.

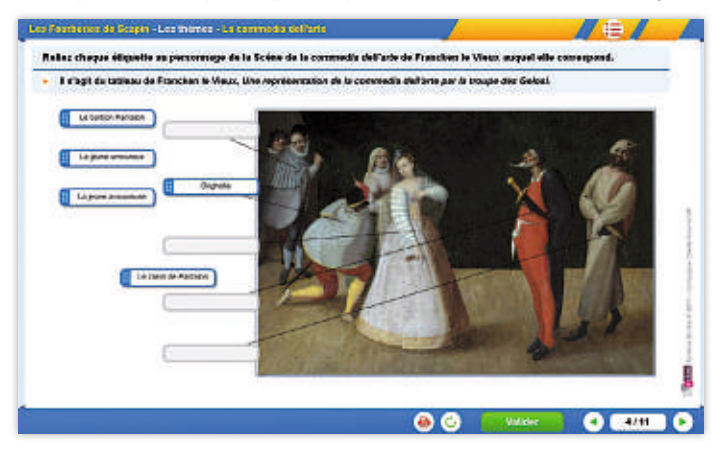

#### **Images à identifier**

L'élève saisit des indications sous des images.

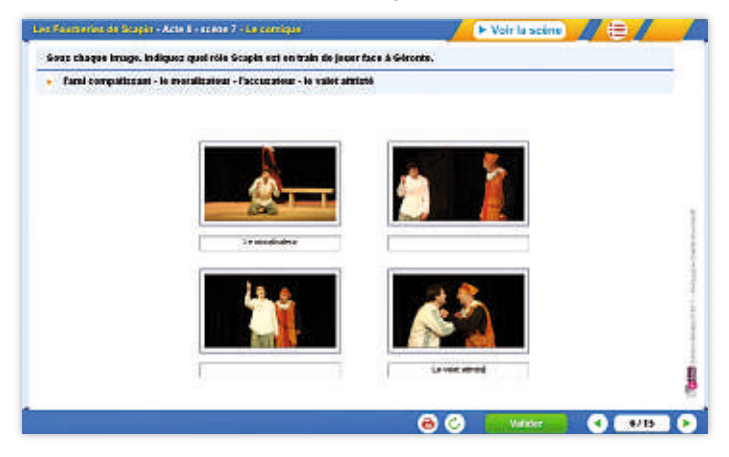

Place au théâtre!

#### **Images à compléter**

L'élève saisit des indications sur une image.

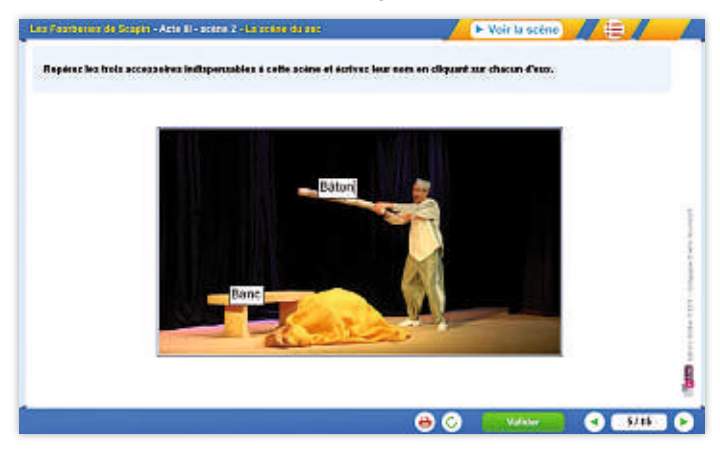

#### **Saisie**

L'élève saisit une réponse attendue.

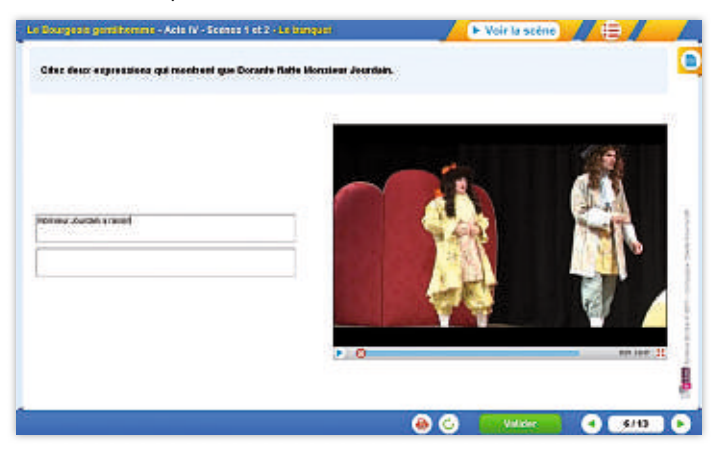

Place au théâtre!

### **Question ouverte**

L'élève rédige sa réponse en saisie libre.

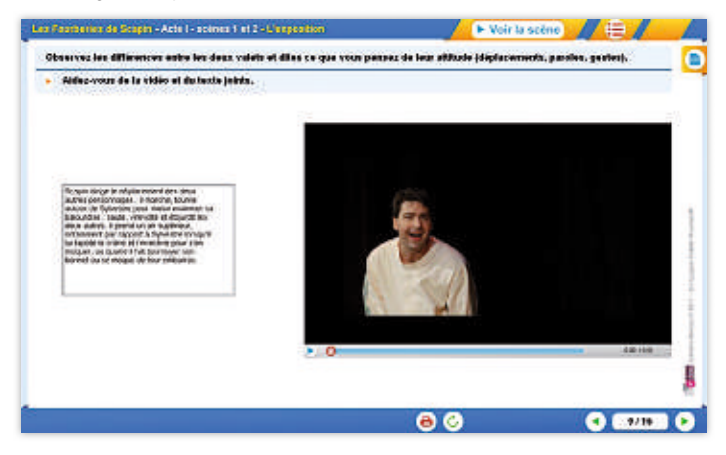

# **Valider et corriger une activité**

Lorsqu'on clique sur le bouton «Valider», les réponses justes passent en vert et les réponses fausses passent en rouge, mais la correction complète n'est pas donnée.

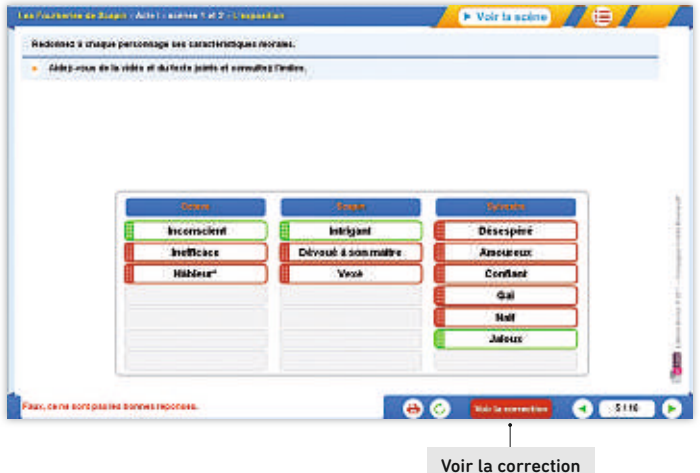

Lorsqu'on clique sur le bouton «Voir la correction», les bonnes réponses s'affichent.

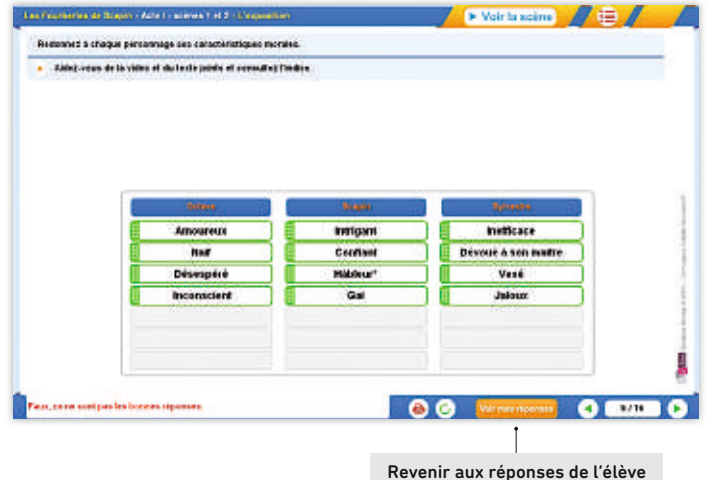

Place au théâtre!

#### **La saisie**

Pour ces activités, l'orthographe doit être correcte pour que la réponse soit considérée comme juste.

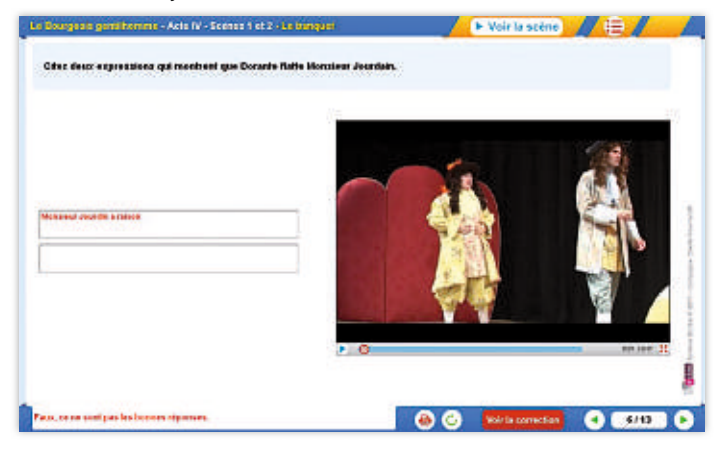

#### **Les questions ouvertes**

Ces activités nécessitent une réponse construite de la part de l'élève. La correction se fait en classe avec l'enseignant. Il n'y a donc pas de bouton « Valider ». Des pistes d'exploitation sont proposées dans le livret pédagogique.

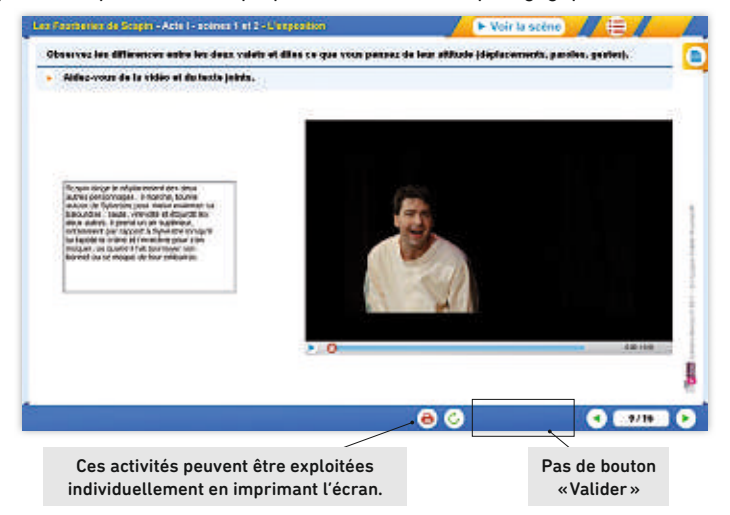

# **La collection**

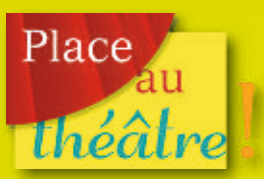

# **est également disponible en ligne et en téléchargement. Retrouvez l'offre complète sur www.bordas-interactif.fr/theatre.html**

#### **Titres disponibles**

- 
- Molière, *Les Fourberies de Scapin*
- 
- 
- Molière, *Le Bourgeois gentilhomme*
- 

#### **Également au catalogue, la collection Classiques Bordas**

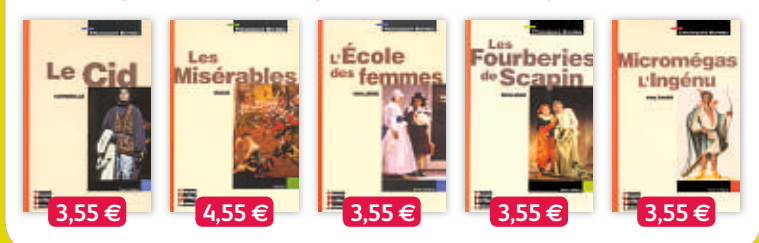

**Édition:** Laurie Gossein **Direction artistique:** Pierre Taillemite

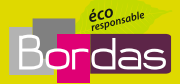